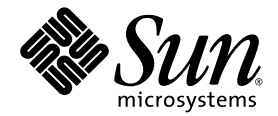

# Produkthinweise zu Sun Fire™ V440 Server

Sun Microsystems, Inc. www.sun.com

Teile-Nr. 817-2830-15 März 2005, Revision A

Bitte senden Sie Ihre Kommentare zu diesem Dokument an: <http://www.sun.com/hwdocs/feedback>

Copyright 2005 Sun Microsystems, Inc., 4150 Network Circle, Santa Clara, Kalifornien 95054, USA. Alle Rechte vorbehalten.

Sun Microsystems, Inc. hat die geistigen Eigentumsrechte für die Technik des Produkts, das in diesem Dokument beschrieben ist. Insbesondere und ohne Einschränkung können die geistigen Eigentumsrechte eines oder mehrere der US-Patente umfassen, die unter <http://www.sun.com/patents> aufgelistet sind, sowie ein oder mehrere zusätzliche Patente bzw. laufende Patentanmeldungen in den<br>[USA](http://www.sun.com/patents) [und](http://www.sun.com/patents) [in anderen Ländern.](http://www.sun.com/patents)

Dieses Dokument und das zugehörige Produkt werden unter Lizenzen vertrieben, die seine Verwendung, Vervielfältigung, Verbreitung<br>und Dekompilierung einschränken. Ohne vorherige schriftliche Genehmigung von Sun und gegebene

Software von Drittherstellern, einschließlich Schriftart-Technologie, ist urheberrechtlich geschützt und wird im Rahmen von Lizenzen verwendet, die von Sun-Vertragspartnern erteilt wurden.

Teile des Produkts sind möglicherweise auf der Basis von Berkeley BSD-Systemen hergestellt, die von der University of California lizenziert sind. UNIX ist in den USA und anderen Ländern eine eingetragene Marke, die ausschließlich durch X/Open Company, Ltd. lizenziert wird.

Sun, Sun Microsystems, das Sun-Logo, Solaris, OpenBoot, AnswerBook2, docs.sun.com, SunSolve Online, SunVTS und Sun Fire sind in den USA und anderen Ländern Marken oder eingetragene Marken von Sun Microsystems, Inc.

Alle SPARC-Marken werden unter Lizenz verwendet und sind Marken oder eingetragene Marken von SPARC International, Inc. in den USA und anderen Ländern. Produkte, die SPARC-Marken tragen, basieren auf einer von Sun Microsystems, Inc. entwickelten Architektur.

OPENLOOK und Sun™ Graphical User Interface (grafische Benutzeroberfläche) wurden von Sun Microsystems, Inc. für seine Benutzer und Lizenznehmer entwickelt. Sun erkennt die Pionierleistungen von Xerox bei der Erforschung und Entwicklung des Konzepts der visuellen oder grafischen Benutzeroberflächen für die Computerindustrie an. Sun ist Inhaber einer nicht ausschließlichen Lizenz von Xerox für die grafische<br>Benutzeroberfläche von Xerox. Diese Lizenz gilt auch für die Lizenznehmer von Sun implementieren und sich an die schriftlichen Lizenzvereinbarungen mit Sun halten.

Rechte der Regierung der USA – kommerzielle Software. Für bei der Regierung beschäftigte Benutzer gelten die Standardlizenzvereinbarung<br>von Sun Microsystems, Inc. sowie die einschlägigen Bestimmungen des FAR und seine Ergä

DIE DOKUMENTATION WIRD IN DER VORLIEGENDEN FORM GELIEFERT, UND ALLE AUSDRÜCKLICHEN ODER IMPLIZITEN BEDINGUNGEN, ZUSICHERUNGEN UND GEWÄHRLEISTUNGEN, EINSCHLIESSLICH JEGLICHER IMPLIZITEN GEWÄHRLEISTUNG HINSICHTLICH HANDELSÜBLICHER QUALITÄT, DER EIGNUNG FÜR EINEN BESTIMMTEN ZWECK UND DER WAHRUNG DER RECHTE DRITTER, WERDEN AUSGESCHLOSSEN, SOWEIT EIN SOLCHER HAFTUNGSAUSSCHLUSS GESETZLICH ZULÄSSIG IST.

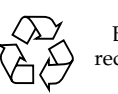

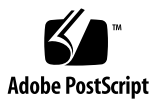

# Inhalt

#### **1. [Produkthinweise zu Sun Fire V440 Server 1](#page-4-0)**

[Probleme hinsichtlich der Kleinteile](#page-5-0) 2 [Softwareprobleme](#page-13-0) 10 [Ersetzen eines ausgefallenen Datenträgers über die Hotplug-Option 1](#page-17-0)4 [Dokumentationsprobleme 2](#page-24-0)1

# <span id="page-4-0"></span>Produkthinweise zu Sun Fire V440 Server

Dieses Dokument enthält Informationen zu bekannten Problemen, Umgehungen und anderen Punkten, die sich auf diese Produktversion des Sun Fire™ V440- Servers auswirken. Das Dokument ist in drei Hauptabschnitte unterteilt:

- ["Probleme hinsichtlich der Kleinteile" auf Seite 2](#page-5-0)
- ["Softwareprobleme" auf Seite 10](#page-13-0)
- ["Dokumentationsprobleme" auf Seite 21](#page-24-0)

**Hinweis –** Ziehen Sie in jedem Fall die gedruckten Produkthinweise zurate, die im Produktpaket und im Rackeinbau-Kit enthalten waren. Um stets auf dem neuesten Informationsstand zu sein, ziehen Sie auch die online verfügbaren Produkthinweise unter <http://www.sun.com/documentation> zurate.

Sun ist nicht verantwortlich für die Verfügbarkeit der in diesem Dokument erwähnten Websites anderer Hersteller. Sun haftet nicht für den Inhalt oder Werbung auf diesen Websites oder für die auf diesen Websites angebotenen Produkte und Materialien. Sun übernimmt keine Verantwortung oder Haftung für tatsächliche oder angebliche Schäden oder Verluste, die im Zusammenhang mit den auf diesen Websites angebotenen Informationen, Waren oder Dienstleistungen entstanden sind.

# <span id="page-5-0"></span>Probleme hinsichtlich der Kleinteile

Die nachfolgend aufgeführten Probleme und Fehler betreffen die für den Sun Fire V440-Server bestimmten Kleinteile und die Dokumentation zum Rackeinbau.

## Neue Kabelführung

Das System ist nun mit einer neuen Kabelführung ausgestattet. Ziehen Sie hinsichtlich der Anbringung der Kabelführung und der Führung der Systemkabel den *Cable Management Arm Installation Note* zurate.

**Hinweis –** Die Anweisungen im *Cable Management Arm Installation Note* ersetzen die Anweisungen zur Anbringung der Kabelführung und die Anleitungen zur Kabelführung im *Sun Fire V440 Server Installationshandbuch*.

### Luftkanal für neues Prozessormodul

Im 1593-MHz-Prozessormodul ist zur Kühlung des Prozessors (Central Processing Unit, CPU) ein Luftkanal erforderlich. Der Luftkanal gewährleistet außerdem die stärkere Kühlung der DIMMs (Dual Inline Memory Modules) und des DC/DC Converters für Feldeffekt-Transistoren (Field Effect Transistors, FETs). Die neuen FGBA-(Fine-pitch Ball Grid Array-)DIMMs mit 2 GB von Micron werden ebenfalls gekühlt.

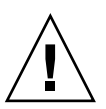

**Achtung –** Der Luftkanal muss montiert werden, um die vorschriftsmäßige Kühlung in allen Systemen zu gewährleisten, die mit dem Prozessormodul mit 1593 MHz ausgestattet sind.

Der Luftkanal besteht aus einem einzelnen Stück Kunststoff und wird an drei Stellen am Prozessormodul befestigt. Bei zwei der Befestigungspunkte handelt es sich um zwei Stifte, die durch die Öffnungen der DIMM-Abdeckung geführt werden. Danach wird die Einrastfunktion zur Befestigung unter der Oberfläche des Prozessorkühlkörpers verwendet.

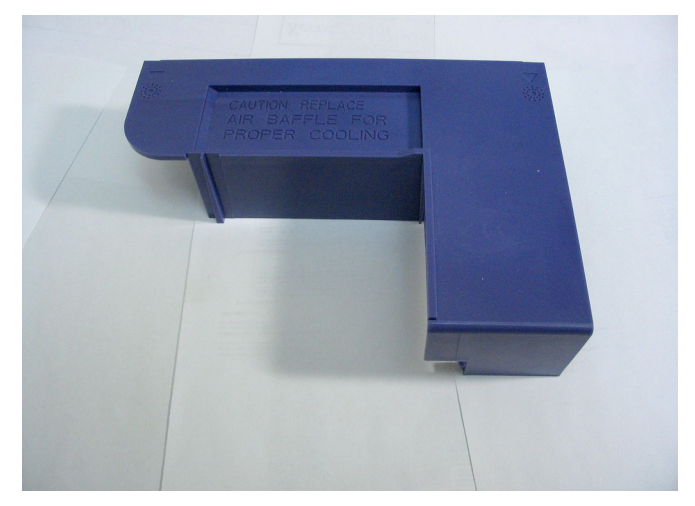

**ABBILDUNG 1** Luftkanal

### <span id="page-6-0"></span>▼ Entfernen des Luftkanals

**Hinweis –** Der Luftkanal muss vom Prozessor-/Speichermodul entfernt werden, um die Speichermodule warten zu können.

### Vorbereitung

Führen Sie zur Entfernung des Luftkanals die nachfolgend aufgeführten Aufgaben gemäß der Beschreibung im *Sun Fire V440 Server Parts Installation and Removal Guide* durch.

- Ausschalten des Systems
- Herausziehen des Systems aus dem Schrank
- Vermeiden von elektrostatischen Entladungen
- Entfernen der oberen Abdeckung
- Entfernen des Prozessor-/Speichermoduls

#### Vorgehensweise

Führen Sie folgende Aufgaben durch:

**1. Ziehen Sie den Luftkanal vorsichtig von der Kante des Prozessormoduls ab.**

Ziehen Sie den Luftkanal von der Kante des Prozessormoduls ab und heben Sie ihn an.

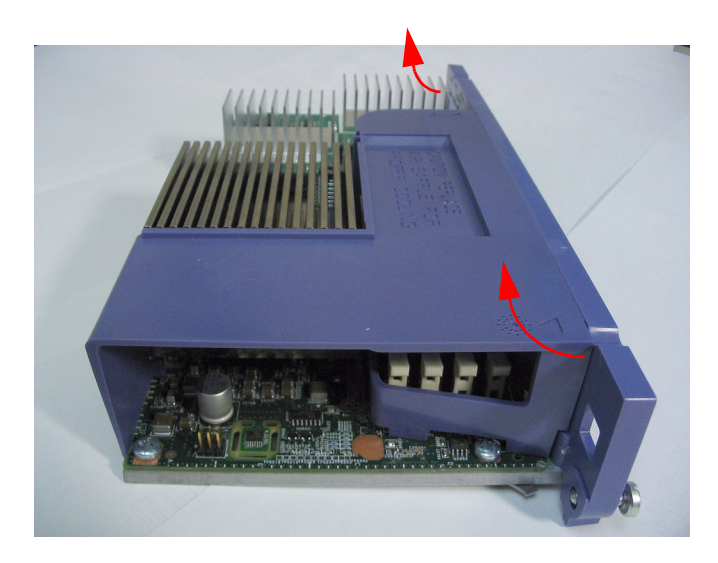

**2. Heben Sie den Luftkanal an und ziehen Sie ihn von unterhalb des Prozessorkühlkörpers hervor.**

### Nächste Schritte

Führen Sie folgende Aufgabe durch:

■ ["Anbringen des Luftkanals" auf Seite 4](#page-7-0)

# <span id="page-7-0"></span>Anbringen des Luftkanals

### Vorbereitung

Führen Sie folgende Aufgabe durch:

■ ["Entfernen des Luftkanals" auf Seite 3](#page-6-0)

#### Vorgehensweise

- **1. Richten Sie den Luftkanal am Prozessorkühlkörper und den Befestigungsöffnungen der DIMM-Abdeckung aus.**
- **2. Lassen Sie den Belüftungsstreifen unterhalb des Prozessorkühlkörpers einrasten und führen Sie die Befestigungsstifte durch die Befestigungsöffnungen an der Kante des Prozessor-/Speichermoduls.**

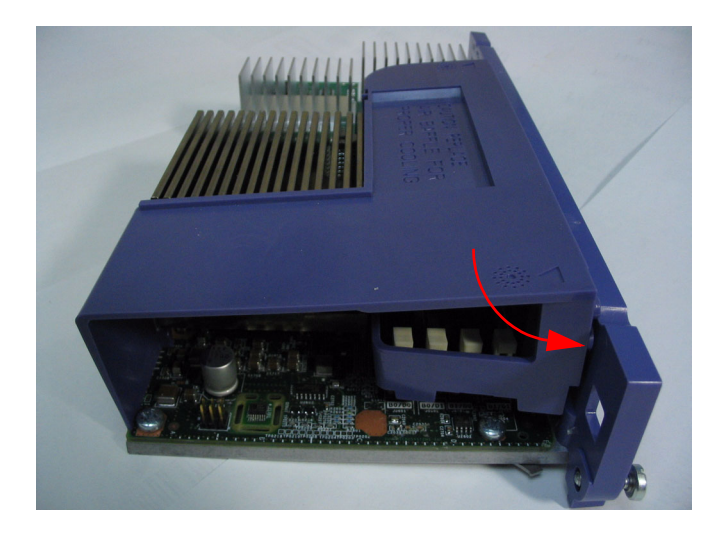

### Nächste Schritte

Führen Sie die nachfolgend aufgeführten Aufgaben gemäß der Beschreibung im *Sun Fire V440 Server Parts Installation and Removal Guide* durch.

- Anbringen des Prozessor-/Speichermoduls
- Befestigen der oberen Abdeckung
- Einschieben des Systems in den Schrank
- Einschalten des Systems

# Aktualisierte Liste der Schrauben und Unterlegscheiben für den Rackeinbau

In Kapitel 1 im *Sun Fire V440 Server Installationshandbuch* sind vier Päckchen mit Schrauben und Unterlegscheiben im Kit angegeben, es gehören jedoch nur drei Päckchen zu diesem Kit. Die in Kapitel 2 erwähnten 8-32er-Schrauben sind nicht enthalten, da sie nicht benötigt werden. Die M6- und 10-32-Unterlegscheiben werden als separate Posten aufgeführt, nun werden jedoch unverlierbare Unterlegscheiben verwendet.

Hier die aktualisierte Liste der Kleinteile für die vier Kits, die nach dem Rackeinbau zum Einsatz kommen:

- M4-Schrauben (8)
- M6-Schrauben mit unverlierbaren Unterlegscheiben (12)
- 10-32-Schrauben mit unverlierbaren Unterlegscheiben (12)

Abhängig davon, welches Kit im Lieferumfang Ihres Systems enthalten ist, ist möglicherweise zusätzlich Folgendes enthalten:

■ 8-32-Sechskantmuttern (4)

Weitere Informationen finden Sie im *Cable Management Arm Installation Note*.

### Falsche SCSI-Anschlussbezeichnung auf einigen Systemen

Der SCSI-Anschluss weist bei einigen Systemen ein falsches Symbol auf, aus dem hervorgeht, dass vom Anschluss SE-Transceiver verwendet werden. Vom SCSI-Anschluss werden sowohl SE- als auch LVD-Transceiver verwendet und er sollte folglich mit dem nachfolgend dargestellten Symbol versehen sein.

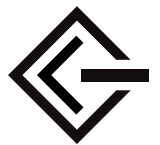

### Bekannte Hardwareprobleme

#### Verwendung von Antares P-0005-Karte in einem 66-MHz-PCI-Steckplatz führt zu so genannten Panic Messages

#### Problem-ID 4788578

Bei der Antares P-0005-Karte handelt es sich um eine PCI-Karte mit 33-MHz. Wenn sie in einen Sun Fire V440

-66-MHz-PCI-Steckplatz eingesteckt wird, identifiziert sich die Karte beim System nicht als 33-MHz-Karte. Wenn das System versucht, den Steckplatz mit 66 MHz zu verwenden, fällt die Karte aus und vom System werden Panic-Fehlermeldungen in Bezug auf die Datenparität ausgegeben. Verwenden Sie also die Antares P-0005- Karte nicht in einem Sun Fire V440-66-MHz-PCI-Steckplatz. Wenn die Karte in einen beliebigen Sun Fire V440-33-MHz-PCI-Steckplatz (Steckplatz 0, 1 und 3) eingesteckt wird, funktioniert sie ordnungsgemäß. Dieses Problem besteht ab Revision 4 der Antares P-0005-Karte nicht mehr.

### Volle Leistung des Sun StorEdge 3310TM-SCSI-Arrays wird nur durch Neukonfiguration erreicht

#### Problem-ID 4876079

Das Sun StorEdge™ 3310-SCSI-Array weist eine Höchstleistung von 160 MB/Sekunde auf; wenn es jedoch mit einem externen Sun Fire V440-Server-SCSI-Anschluss verbunden wird, werden nur noch 50 % dieser Leistung erzielt, also 80 MB/Sekunde. Dieses Problem tritt nur bei Arrays mit Firmware-Revision 3.25Q oder früher auf.

Dieses Problem wurde durch Patch-ID 113722-03 behoben, der zusammen mit Installationsanweisungen von der SunSolve OnlineSM-Website unter folgender Adresse abgerufen werden kann:

<http://sunsolve.sun.com>

### Probleme hinsichtlich des mit einem externen SCSI-Anschluss verbundenen Speichergeräts in Doppel-Host-Konfiguration

Problem-IDs 4892419, 4907010

Auf einem Sun Fire V440-Server treten möglicherweise die nachfolgend beschriebenen Probleme auf, wenn in einer Doppel-Host-Konfiguration ein Speichergerät mit seinem externen SCSI-Anschluss verbunden wird. Während der Bootsequenz reagiert der Server möglicherweise nicht mehr und es wird eine SCSI-Fehlermeldung ausgegeben, die dieser gleicht:

```
WARNING: pcisch3: ino 0x24 has been blocked 
WARNING: mpt1:interrupt #0 has been blocked
/pci@1f,700000/scsi@2,1 (mpt1):
        got external SCSI bus reset.
WARNING: /pci@1f,700000/scsi@2,1 (mpt1):mpt_check_task_mgt: Task 
4 failed. ioc status = 4a target= 0
```
Dieser Fall kann eintreten, wenn beide Server in einer Doppel-Host-Konfiguration gleichzeitig gebootet werden. Es steht ein Patch zur Verfügung, durch den dieses Problem behoben wird. Die Nummer dieses Patches lautet 115275-02.

Es ist auch möglich, dass der Server nicht mehr reagiert und eine ähnliche Meldung ausgegeben wird, wenn das Booten über das Netzwerk (boot net) erfolgt. Dieser Fall tritt auch deswegen ein, weil beide Server in einer Doppel-Host-Konfiguration gleichzeitig gebootet werden. Um diesem Problem vorzubeugen, sollte nur jeweils ein Knoten der Doppel-Konfiguration gebootet bzw. Patch 115275-02 auf das über das Netzwerk installierte Image angewendet werden. Dieses Problem wird in einer künftigen Solaris™-Version behoben.

Es besteht auch die Möglichkeit, dass während der Bootsequenz auf der Systemkonsole eine Warnmeldung ausgegeben wird, die der folgenden gleicht:

```
/pci@1f,700000/scsi@2,1 (mpt1):
         got external SCSI bus reset.
WARNING: /pci@1f,700000/scsi@2,1 (mpt1):
         mpt_check_task_mgt: Task 4 failed. ioc status = 4a target= 0
```
Diese Meldung kann bedenkenlos ignoriert werden und es ist keinerlei Korrektur durch den Benutzer erforderlich. Dieses Problem wird durch Patch 115275-02 nicht behoben. Es wird in einer künftigen Version des Patches angegangen.

### Durch erneutes Einstecken der Systemkonfigurationskarte nach der ALOM-Zurücksetzung wird möglicherweise der ALOM-Netzwerkzugriff deaktiviert

Problem-ID 4847296

Wenn Sie die Systemkonfigurationskarte (System Configuration Card, SCC) vom Hostsystem entfernen und Sun Advanced Lights Out Manager (ALOM) zurücksetzen, *bevor* Sie die Karte erneut einstecken, gehen die Informationen zur Nachverfolgung des ALOM-Parameters if\_network verloren; hierdurch wird der Zugriff auf ALOM über das Netzwerk deaktiviert.

Setzen Sie in diesem Fall den ALOM-Parameter if\_network auf TRUE zurück, nachdem Sie die SCC erneut eingesteckt haben und bevor Sie versuchen, über das Netzwerk auf ALOM zuzugreifen.

### DIMMs mit 1 GB können bei einigen Prozessorkonfigurationen zu Übertemperatur führen

Wenn Sie DIMMs mit 1 GB und mehrere Prozessor-/Speichermodule verwenden, bestücken Sie die Prozessorsteckplätze in dieser Reihenfolge, um die ausreichende Kühlung der DIMMs zu gewährleisten: CPU0, CPU1, CPU2, CPU3.

### Vor der Installation neuer Speichermodule OpenBoot-Firmware aufrüsten

Wenn die Revision der OpenBoot™ PROM-Firmware auf Ihrem System älter als OpenBoot PROM 4.10.10 ist, empfiehlt es sich, vor der Installation neuer Speichermodule oder Prozessor-/Speichermodule auf OpenBoot PROM 4.16.4 oder höher aufzurüsten. Anderenfalls wird das System u. U. automatisch ausgeschaltet, wenn es beim Start das neue Speichermodul erkennt. Verwenden Sie den Solaris-Befehl prtconf -V, um die Firmware-Revision Ihres Systems zu ermitteln.

Wenn Ihre Firmware aufgerüstet werden muss, rufen Sie die SunSolve Online-Website unter dieser Adresse auf:

#### <http://sunsolve.sun.com>

Suchen Sie nach Patch-ID 115846 und befolgen Sie die zugehörigen Installationsanweisungen, um herauszufinden, ob Ihre Systemfirmware aufgerüstet werden muss.

### Für Sun StorEdge 3310 JBOD-Array ist Hostadapterkarte erforderlich

Derzeit besteht keine Untersützung für das Sun StorEdge 3310 JBOD-Array, wenn es direkt mit dem externen Sun Fire V440-Server-SCSI-Anschluss verbunden ist. Wenn Sie ein Sun StorEdge 3310 JBOD-Array mit einem Sun Fire V440-Server verbinden möchten, müssen Sie eine unterstützte Hostadapterkarte installieren, beispielsweise den Sun Ultra160-PCI-Hostadapter mit zwei Kanälen.

### Bei extremer Auslastung der Netzwerkschnittstelle leuchtet die Service Required-LED möglicherweise ständig

Wenn von Ihrem System über die 1-GB-Netzwerkschnittstelle eine extrem große Datenmenge bei 1000 MB/Sekunde verarbeitet wird und Sie über eine bidirektionale Prozessorkonfiguration mit 1062 MHz verfügen, aktiviert ALOM möglicherweise die Service Required-LED, um auf eine vorübergehende Überlastung hinzuweisen. Sobald der Netzwerkverkehr wieder aufgenommen wurde, wird die LED von ALOM jedoch nicht deaktiviert. Zur Deaktivierung der LED muss ALOM zurückgesetzt werden, und zwar durch Eingabe des Befehls resetsc an der ALOM-Eingabeaufforderung.

Dieses Problem wurde durch Patch-ID 111883-19 behoben, der zusammen mit Installationsanweisungen von der SunSolve Online-Website unter folgender Adresse abgerufen werden kann:

<http://sunsolve.sun.com>

# <span id="page-13-0"></span>Softwareprobleme

Die nachfolgend aufgeführten Fehler, Probleme und zusätzlichen Informationen betreffen die Sun Fire V440-Serversoftware bzw. die Version des Solaris™- Betriebssystems (Solaris OS), die vom Server unterstützt wird.

## Unterstützte Solaris-Version

Für den Sun Fire V440-Server ist Version 8 HW 7/03 OS bzw. eine höhere kompatible Version des Solaris-Betriebssystems erforderlich.

## Für NET MGT-Anschluss ist 10BASE-T-Netzwerkunterstützung erforderlich

Vom NET MGT-Anschluss des Sun Fire V440-Servers wird lediglich das 10BASE-T-Ethernet (mit 10 MB) unterstützt. Verbinden Sie den Anschluss mit einem Netzwerk, von dem 10BASE-T-Vorgänge unterstützt werden.

### Standardverhalten der Systemkonsole ändern

Wenn auf Ihrem Server OpenBoot-Firmware ab Version 4.10.10 installiert ist, wurden die Standardeinstellungen für die OpenBoot-Konfigurationsvariablen geändert, durch die gesteuert wird, wohin die Systemkonsole geleitet wird. Verwenden Sie den Befehl prtconf -V, um die Firmware-Revision Ihres Systems zu ermitteln.

Diese Variablen, input-device und output-device, weisen in OpenBoot-Firmware ab Version 4.10.10 neue Standardeinstellungen auf:

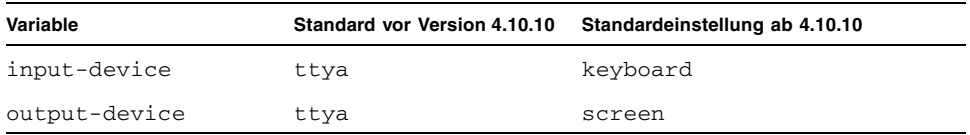

Als Folge dessen hat sich auch das Standardsystemverhalten beim Start verändert. Ab OpenBoot 4.10.10 wird von der Firmware überprüft, ob eine PCI-Grafikkarte und eine Tastatur vorhanden sind; wenn dies der Fall ist, wird die Systemkonsole zunächst an diese Geräte geleitet.

Wenn diese Geräte nicht vorhanden sind, werden Konsolenausgaben an den SERIAL MGT-Anschluss (ttya) geleitet und Eingaben von diesem Anschluss akzeptiert.

### Bekannte Probleme

### Für die manuelle Deaktivierung bzw. Aktivierung von Speicher-DIMMs muss das System in den Energiezyklus versetzt werden

Problem-ID 4908334

Wenn Sie ein Speicher-DIMM mithilfe des Befehls asr-disable deaktivieren bzw. ein Speicher-DIMM mit dem Befehl asr-enable deaktivieren, muss das System in den Energiezyklus versetzt werden, damit der Vorgang wirksam wird. Dieses Problem wird in einer künftigen Version der OpenBoot-Firmware angegangen.

### Festlegung der Permanent Lease Time für DHCP-Server erforderlich

Wenn Sie zur Konfiguration der IP-Adresse von ALOM das Dynamic Host Configuration Protocol-(DHCP-)Protokoll verwenden, muss für Ihren DHCP-Server eine Permanent Lease Time festgelegt werden. Wenn für Ihren DHCP-Server eine variable Lease Time festgelegt wurde, erneuert die ALOM-Software möglicherweise die zugehörige Lease nicht, was u. U. zum Verlust der jeweiligen IP-Adresse führt.

#### Aufrüstung der ALOM-Firmware auf Ver. 1.2 möglich

Aus Ihrer Dokumentation zum Sun Fire V440-Server geht hervor, dass Sun Advanced Lights Out Manager (ALOM) in Version 1.1 vorliegt. Aktuellere Systeme werden u. U. mit ALOM-Firmware ab Version 1.2 bereitgestellt. Von Version 1.2 der Firmware werden weitere Plattformen unterstützt.

Die ALOM-Dokumentation kann im Web unter dieser Adresse eingesehen werden:

<http://www.sun.com/servers/alom.html>

In Ihrer Dokumentation zu ALOM 1.1 sind jedoch ausreichende Anweisungen für die Verwendung der ALOM-Funktionalität enthalten und es ist nicht erforderlich, die Dokumentation zu 1.2 herunterzuladen.

#### Verbindung mit vtsk-Kernel wird möglicherweise getrennt

Problem-ID 4861855

Aufgrund eines Fehlers wird in einigen Fällen die Verbindung mit dem SunVTS™- Software-Kernel, vtsk, getrennt, wenn Sie versuchen, eine Remote-Verbindung von einem anderen System aus herzustellen. Es steht ein Patch zur Verfügung, durch den dieses Problem behoben wird. Die Nummer dieses Patches lautet 114479-11.

### Service Required-LED leuchtet nach der ALOM-Zurücksetzung nicht wieder auf

#### Problem-ID 4839285

Wenn Sie den ALOM-Systemcontroller zurücksetzen und die Service Required-LED leuchtet, wird die LED kurz deaktiviert und dann wieder aktiviert. In einigen Fällen kann es jedoch vorkommen, dass die LED deaktiviert bleibt, obwohl die Fehlerbedingung nach wie vor besteht. Wenn das System das nächste Mal zurückgesetzt wird, zeigt die LED jedoch in jedem Fall wieder den richtigen Fehlerstatus an.

### Prozessortemperatur vor dem Neustart eines Servers überprüfen, der aufgrund eines Temperaturfehlers heruntergefahren wurde

#### Problem-ID 4737690

Wenn ALOM auf dem Hostserver eine kritische Innentemperatur erkennt, wird der Server automatisch heruntergefahren und ausgeschaltet. Wenn Sie dann versuchen, den Server wieder einzuschalten, obwohl die Temperatur noch immer kritisch ist, wird das Einschalten normalerweise durch ALOM unterbunden. In einigen Fällen lässt ALOM zu, dass der Server mit dem Bootvorgang beginnt, initiiert jedoch nach kurzer Zeit erneut das Herunterfahren. In einer künftigen Version von ALOM werden sämtliche Einschaltversuche unterbunden, wenn eine kritische Temperatur herrscht. Um dies zu umgehen, empfiehlt es sich, mit ALOM sicherzustellen, dass die Systemtemperatur im normalen Bereich liegt.

### Vor dem Hinzufügen bzw. Austauschen eines Datenträgers Firmware aufrüsten

Vor dem Hinzufügen bzw. Austauschen eines Datenträgers muss Patch 115662-01 installiert werden. Dieser Patch kann gemeinsam mit Installationsanweisungen von der SunSolve Online-Website unter folgender Adresse abgerufen werden:

<http://sunsolve.sun.com>

# <span id="page-17-0"></span>Ersetzen eines ausgefallenen Datenträgers über die Hotplug-Option

In diesem Abschnitt wird erläutert, wie ein ausgefallener Datenträger ersetzt wird, von dem auf dem Sun Fire™-Server keine Spiegelung vorhanden ist. Diese Vorgehensweise ersetzt die Vorgehensweise für das Entfernen und Ersetzen, die im *Sun Fire V440 Server Parts installation and Removal Guide* enthalten ist.

### ▼ Ersetzen eines ausgefallenen Datenträgers

**1. Ermitteln Sie, welcher Datenträger mit welchem logischen Gerätenamen und physischen Gerätenamen übereinstimmt.** 

Im *Sun Fire V440 Server Administrationshandbuch* finden Sie Informationen zu Steckplatznummern physischer Datenträger, zu Namen physischer Geräte sowie zu Namen logischer Geräte.

**2. Stellen Sie sicher, dass keine Anwendungen oder Prozesse auf den Datenträger zugreifen.**

Geben Sie folgenden Befehl ein, um den Status der SCSI-(Small Computer System Interface-)Geräte anzuzeigen:

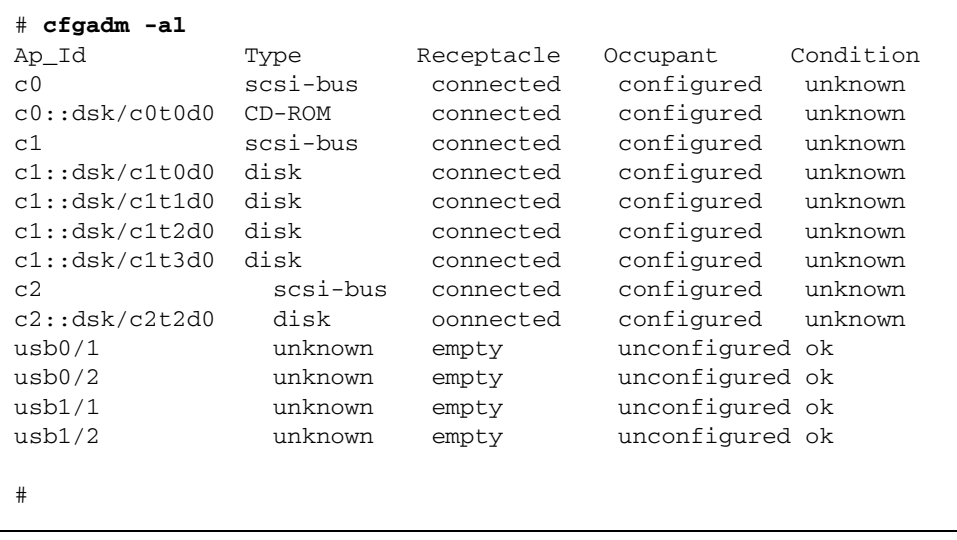

**Hinweis –** Die logischen Gerätenamen weichen auf Ihrem System möglicherweise ab, und zwar in Abhängigkeit von Anzahl und Typ der installierten Add-On-Datenträgercontroller.

Mit den -al-Optionen wird der Status aller SCSI-Geräte zurückgegeben, auch für Busse und USB-(Universal Serial Bus-)Geräte. (Im Beispiel sind keine USB-Geräte mit dem System verbunden.)

Obwohl Sie die Befehle cfgadm install\_device und cfgadm remove\_device (Solaris OS) verwenden können, um einen Datenträger-Hotplug-Vorgang durchzuführen, wird bei diesen Befehlen eine Warnmeldung ausgegeben, wenn Sie sie für einen Bus aufrufen, der den Systemdatenträger enthält:

#### # **cfgadm -x remove\_device c0::dsk/c1t1d0**

```
Removing SCSI device: /devices/pci@1f,4000/scsi@3/sd@1,0
This operation will suspend activity on SCSI bus: c0
Continue (yes/no)? y
dev = /devices/pci@1f,4000/scsi@3/sd@1,0
cfgadm: Hardware specific failure: failed to suspend: 
         Resource Information 
        ------------------ -------------------------
    /dev/dsk/c1t0d0s0 mounted filesystem "/" 
    /dev/dsk/c1t0d0s6 mounted filesystem "/usr"
```
Die Warnung wird ausgegeben, da diese Befehle versuchen, den Ultra-4-SCSI-Bus stillzulegen und dies durch die Firmware des Sun Fire V440-Servers unterbunden wird. Diese Warnung kann auf dem Sun Fire V440-Server bedenkenlos ignoriert werden, auf die nachfolgend beschriebene Weise können jedoch jegliche Warnmeldungen unterbunden werden.

**3. Geben Sie folgenden Befehl ein, um den Datenträger aus der Gerätestruktur zu entfernen:**

```
# cfgadm -c unconfigure device_name
```
Ein Beispiel:

```
 # cfgadm -c unconfigure c1::dsk/c1t3d0
```
In diesem Beispiel wird c1t3d0 aus der Gerätestruktur entfernt und die LED, die anzeigt, dass das Entfernen in Ordnung ist, wird aktiviert.

**4. Um sicherzustellen, dass das Gerät aus der Gerätestruktur entfernt wurde, geben Sie folgenden Befehl ein:**

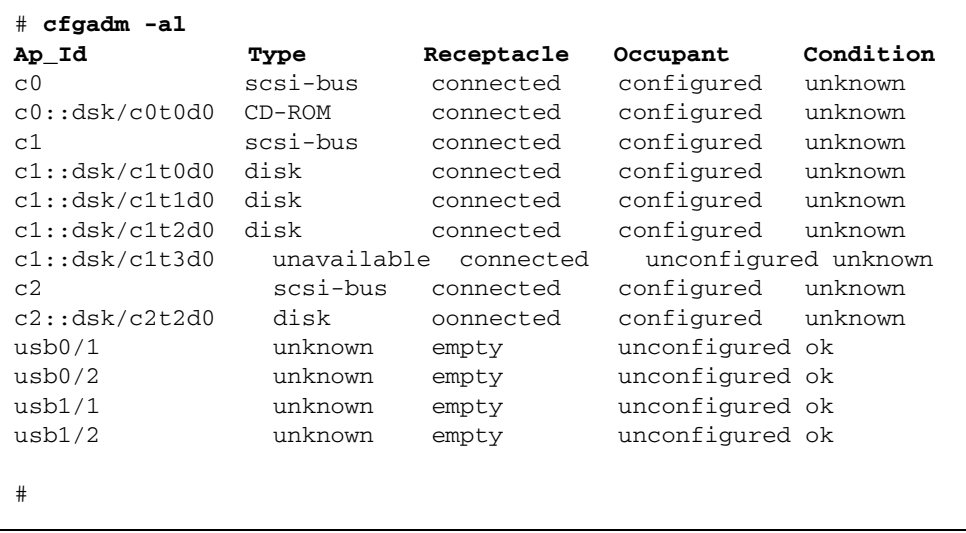

Wie Sie sehen, ist c1t3d0 nun nicht mehr verfügbar und dekonfiguriert. Die LED, die anzeigt, dass das Entfernen in Ordnung ist, leuchtet für den entsprechenden Datenträger.

#### **5. Entfernen Sie den Datenträger.**

Die LED, die anzeigt, dass das Entfernen in Ordnung ist, wird deaktiviert, wenn Sie den Datenträger entfernen.

- **6. Installieren Sie einen neuen Datenträger.**
- **7. Geben Sie zur Konfiguration des neuen Datenträgers folgenden Befehl ein:**

```
# cfgadm -c configure device_name
```
Ein Beispiel:

```
# cfgadm -c configure c1::dsk/c1t3d0
```
Die Aktivitäts-LED blinkt, wenn der neue Datenträger unter c1t3d0 der Gerätestruktur hinzugefügt wird.

**8. Um sicherzustellen, dass sich der neue Datenträger in der Gerätestruktur befindet, geben Sie folgenden Befehl ein:**

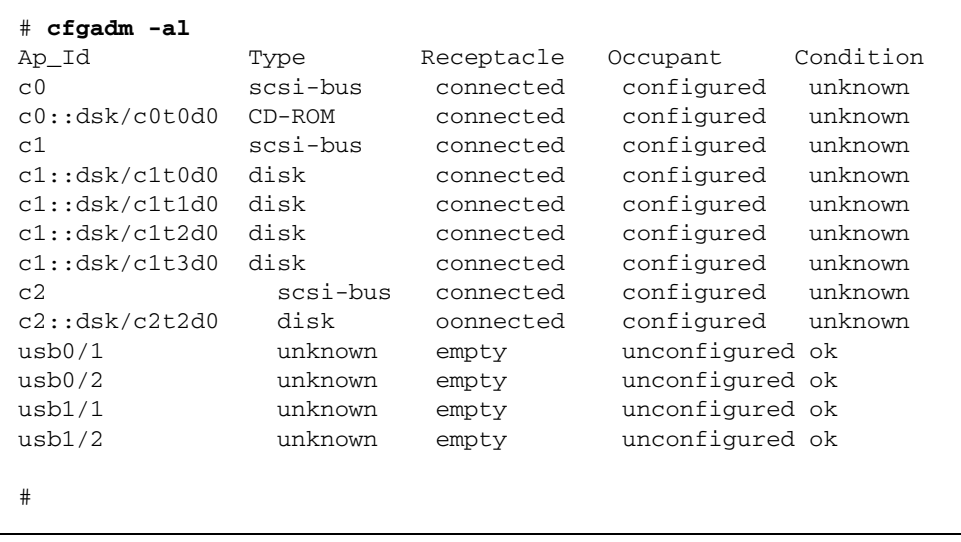

### Redundanter console-Befehl führt beim Verbindungsaufbau mit einer bestehenden ALOM-Konsolensitzung über telnet zu Problemen

Problem-ID 4802486

Wenn Sie über eine serielle Verbindung eine ALOM-Konsolensitzung einrichten und dann von dieser Sitzung aus über das Dienstprogramm telnet die Verbindung mit ALOM herstellen, sollten Sie den Befehl console keinesfalls erneut ausführen. Anderenfalls werden Sie in ununterbrochen ausgegebenen Console session already in use-Meldungen darauf hingewiesen, dass die Konsolensitzung bereits verwendet wird; diese Meldungen werden an die Konsole gesendet. Zudem werden für Benutzer, die sich bei der Konsole anzumelden versuchen, diese Meldungen ausgegeben.

Eine weitere Komplikation, die sich durch das erneute Ausgeben des console-Befehls ergibt, besteht darin, dass hierdurch ein so genannter Phantom-Benutzer erstellt wird. Wenn sich der Benutzer abmeldet, der fälschlicherweise den zweiten console-Befehl ausgegeben hat, wird nur die *erste* Anmeldesitzung dieses Benutzers beendet. Folglich können sich nur vier statt der üblichen fünf Benutzer bei ALOM anmelden, bis ALOM zurückgesetzt wird.

Um diese Situation zu vermeiden, geben Sie die Escapezeichen der Konsole (standardmäßig #.), um zu einer ALOM-Konsolensitzung zurückzukehren oder über eine andere telnet-Sitzung eine ALOM-Konsolensitzung einzurichten. Geben Sie an der ALOM-Eingabeaufforderung (sc>) den Befehl resetsc ein, um ALOM zurückzusetzen.

#### Beim Booten des Servers im kadb-Modus wird eine rein informative Warnung ausgegeben

Problem-ID 4840924

Wenn Sie einen Sun Fire V440 Server im kadb-(debug-)Modus booten, wird eine Warnmeldung ausgegeben, die folgender ähnelt:

WARNING: todm5819p\_rmc: kernel debugger detected: hardware watchdog disabled

Dies ist eine völlig normale Meldung, die nur zu Informationszwecken ausgegeben wird und es ist keinerlei Korrektur durch den Benutzer erforderlich.

### Installieren wichtiger Man Page-Pakete für den Sun Fire V440-Server

Wenn Sie das Solaris 8 HW 7/03-Betriebssystem für Ihren Sun Fire V440-Server *installieren und hierbei nicht die Solaris Web Start-Installationsmethode* verwenden, müssen zwei wichtige Man Page-Pakete manuell installiert werden. Diese Pakete enthalten Man Pages für verschiedene Funktionen; hierzu zählen das Dienstprogramm raidctl, das der Spiegelung von Hardwaredatenträgern dient, und das Dienstprogramm scadm, mit dessen Hilfe Sie ALOM-Verwaltungsaufgaben über die Solaris-Software durchführen können, während Sie beim Host als Root-Benutzer angemeldet sind.

Die zwei Pakete – SUNWs8hwman und SUNWs8hwman1 – befinden sich auf der Ergänzungs-CD. Wenn Sie zur Installation der Solaris-Betriebsumgebung nicht die Web Start-Methode verwenden, verwenden Sie das Dienstprogramm pkgadd, um die beiden Man Page-Pakete manuell zu installieren.

Für den Zugriff auf die Man Pages sind spezielle Schritte erforderlich, die unabhängig von der für die Installation der Man Pages verwendeten Methode ausgeführt werden müssen. Weitere Einzelheiten finden Sie im *Solaris 8 HW 7/03 Handbuch zur
Hardware-Plattform von Sun*, der im Lieferumfang Ihrer Solaris-Betriebssystemversion enthalten ist.

### Wiederholte Benachrichtigung beim Zurücksetzen bzw. Ausschalten über ALOM

Problem-ID 4808609

Wenn die OpenBoot PROM-(OBP-)Variablen diag-switch? und auto-boot? auf TRUE eingestellt sind und Sie über die ALOM-Befehlszeile entweder den Befehl reset -y oder den Befehl poweron ausgeben, werden mehrere reset- und cleared bootmode-Meldungen ausgegeben, die überflüssig zu sein scheinen. Ein Beispiel:

SC Alert: SC Request to Reset Host. SC Alert: Host System has Reset SC Alert: Host System has read and cleared bootmode. SC Alert: Indicator SYS\_FRONT.ACT is now OFF SC Alert: Host System has Reset SC Alert: Host System has Reset SC Alert: Host System has read and cleared bootmode. SC Alert: Indicator SYS\_FRONT.ACT is now ON

Meldungen dieser Art sind normal und stehen im Zusammenhang mit der Methode, mit der der Server zurückgesetzt oder ausgeschaltet wurde.

### Datenträgerbezogene Warnmeldungen informativer Art (ASC 0x29/ASCQ0x3)

Problem-ID 4886938

In einigen Fällen wird auf der Konsole eine rein informative Warnmeldung in Bezug auf einen Datenträger ausgegeben. Diese Meldung ist harmlos und das System ist weiterhin voll funktionsfähig. Es steht ein Patch zur Verfügung, durch den dieses Problem behoben wird. Die Nummer dieses Patches lautet 115275-02 (oder ein höherer Wert).

### Wenn der Keyswitch bei der Flash-Aktualisierung der OBP-Firmware gesperrt ist, wird eine unklare Meldung ausgegeben

Problem-ID 4893726

Wenn sich der Systemsteuerungs-Keyswitch in der gesperrten Position ("Locked") befindet, wenn die Flash-Aktualisierung von OpenBoot PROM (OBP) über die Solaris-Software vorgenommen wird, wird folgende Meldung ausgegeben:

Flash Update:

Check the CPU board jumpers J4205, J4206, J4207.

Versetzen Sie den Keyswitch in die normale Position und starten Sie die Flash-Aktualisierung erneut. Wenn die Meldung weiterhin ausgegeben wird, nachdem der Keyswitch in die normale Position gebracht wurde, überprüfen Sie die Jumper der Hauptplatine – nicht der Prozessorplatine – gemäß der Empfehlung in der Meldung.

# <span id="page-24-0"></span>Dokumentationsprobleme

Die nachfolgenden Zusatzinformationen beziehen sich auf die Sun Fire V440-Serverdokumentation.

## Anschlüsse der Stromversorgungseinheit falsch gekennzeichnet

In Abbildung 1-4 im *Sun Fire V440 Server Administrationshandbuch* sind die Anschlüsse der Stromversorgungseinheit in der falschen Reihenfolge dargestellt. Der Anschluss für Stromversorgungseinheit (PS0) befindet sich unterhalb des Anschlusses für Stromversorgungseinheit 1 (PS1).

# Aus der ALOM-Hilfe geht fälschlicherweise hervor, dass für den Befehl setsc sc\_escapechars eine minimale und maximale Zeichenanzahl festgelegt werden kann

In der *Sun Advanced Lights Out Manager (ALOM) 1.1 Online-Hilfe* wird fälschlicherweise angegeben, dass für den ALOM-Befehl für die Escapesequenz eine minimale und eine maximale Anzahl an Zeichen festgelegt werden kann. Zeichenzahlangaben sind *nur* in zwei Fällen möglich (Standardzeichen: #.). Die Änderung der Standardzeichen ist über den ALOM-Befehl setsc sc\_escapechars möglich.

# LEDs für Gigabit-Ethernet-Verbindung falsch dokumentiert

#### Problem-ID 4879844

Im *Sun Fire V440 Server Administrationshandbuch*, im *Sun Fire V440 Server Handbuch zur Fehlersuche und -behebung* und im *Sun Fire V440 Server Parts Installation and Removal Guide* wird fälschlicherweise angegeben, die LED für Gigabit-Ethernet-Verbindungen sei bernsteinfarben. Diese LED ist jedoch grün.

## Volume-Nummerierung für gespiegelte Hardwaredatenträger in der OpenBoot-Umgebung

Wenn Sie das Dienstprogramm raidctl verwenden, um eine Hardware-RAID-Spiegelung zweier interner Sun Fire V440-Datenträger zu erstellen, sind die beiden gespiegelten Datenträger nicht in der Ausgabe der OpenBoot-Befehle probe-scsi und probe-scsi-all enthalten. Stattdessen wird über diese Befehle ein einzelnes gespiegeltes Volume namens Volume *n* angezeigt; *n* steht hierbei für die Ziel-ID des Primär-(Master-)Datenträgers, anhand dessen die Spiegelung erstellt wurde.

Mit dem nachfolgenden Befehl wird beispielsweise ein gespiegeltes Hardware-Volume erstellt, indem der primäre (zuerst angegebene) Datenträger c1t2d0 auf den sekundären Datenträger, c1t3d0, kopiert wird.

#### # **raidctl -c c1t2d0 c1t3d0**

Wenn Sie probe-scsi-all an der ok-Eingabeaufforderung ausführen, trägt das gespiegelte Volume die Bezeichnung Volume 2, wie unten dargestellt:

```
ok probe-scsi-all
/pci@1f,700000/scsi@2,1
/pci@1f,700000/scsi@2
Target 0
Unit 0 Disk SEAGATE ST336607LSUN36G 0307 71132959 Blocks, 34732 MB
Target<sub>1</sub>
Unit 0 Disk SEAGATE ST336607LSUN36G 0307 71132959 Blocks, 34732 MB
Volume 2 
Unit 0 Disk LSILOGIC1030 IM IM1000 71132927 Blocks, 34732 MB
```
Der Volume-Name übernimmt seine Nummer (2) von der Ziel-ID des primären Datenträgers (t2). Wenn das gespiegelte Volume die Bootdiskette enthält, können Sie das System über die ok-Eingabeaufforderung booten, indem Sie den Geräte-Alias des primären Datenträgers verwenden (in diesem Fall disk2):

ok **boot disk2**

## System bei derzeit verwendeter Kabelführung aus dem Rack entfernen

Wenn Sie das System aus dem Rack entnehmen müssen, muss die Kabelführung vollständig von den Ausziehschienen und den Innenschienen getrennt werden. Anderenfalls kann es zu Beschädigungen der Kabelführung kommen.